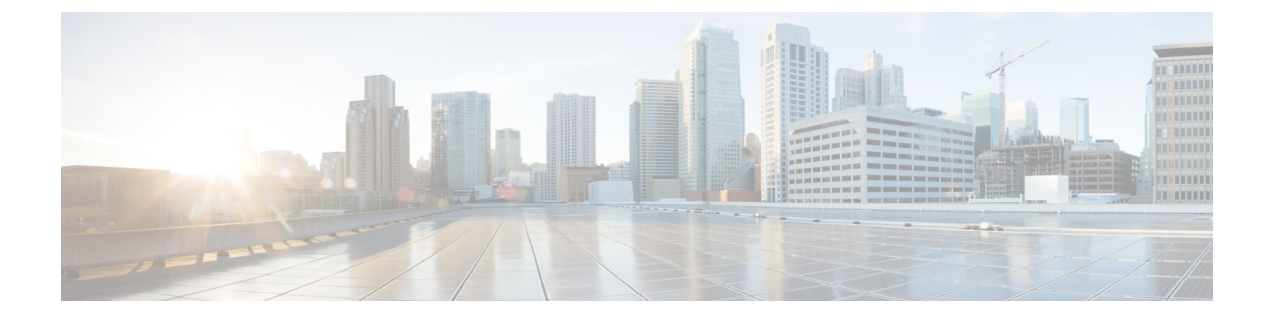

## 展開オプション

• HyperFlex Edge [導入オプション](#page-0-0) (1 ページ)

## <span id="page-0-0"></span>**HyperFlex Edge** 導入オプション

HyperFlex Edgeは、Cisco Intersightを使用してクラウドから、またはオンプレミスのインストー ラアプライアンスを使用して導入できます。要件に応じて、次の2つのオプションから選択で きます。

• **HyperFlex** オンプレミス **OVA** インストーラ:3 ~ 4 個のノード クラスタのオンプレミス での Edge の導入には、このオプションを使用します。このタイプの導入は 3 つすべての ネットワークトポロジをサポートし、アプライアンスのダウンロードとインストールに加 えて、ローカル ネットワーク アクセスが必要です。

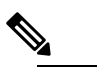

オンプレミスのインストーラの使用は、2 つのノード の HyperFlex Edge クラスタではサポートされていませ  $h_{\circ}$ (注)

• **Intersight** インストーラ:クラウドから HyperFlex Edge を導入するには、Edge のこのオプ ションを使用します。この導入オプションは、すべての Edge クラスタ サイズとネット ワーク トポロジをサポートします。

本書では、オンプレミス OVA インストーラを使用した導入についてのみ説明します。

Cisco Intersight を使用して HyperFlex Edge クラスタを導入するには、『Cisco [Intersight](https://www.cisco.com/c/en/us/td/docs/hyperconverged_systems/HyperFlex_HX_DataPlatformSoftware/HyperFlex_Installation_Guide_for_Intersight/b_HyperFlex_Installation_Guide_for_Intersight.html) 向け Cisco HyperFlex[システムインストールガイド』](https://www.cisco.com/c/en/us/td/docs/hyperconverged_systems/HyperFlex_HX_DataPlatformSoftware/HyperFlex_Installation_Guide_for_Intersight/b_HyperFlex_Installation_Guide_for_Intersight.html)で詳細な導入方法を参照してください。Cisco Intersight HX インストーラを使用すると、HyperFlex Edge クラスタを短時間で展開できます。このイン ストーラでは、HX クラスタ プロファイルと呼ばれるクラスタの事前設定定義が作成されま す。この定義は、HXEdgeクラスタ内のHXノードを論理的に表現したものです。CiscoIntersight でプロビジョニングされた各 HX ノードが、HX クラスタ プロファイルで指定されます。

追加ゲスト VM VLAN はオプションです。シンプルなネットワーク設計の維持を望む環境で は、ゲスト VM トラフィックに上記の同じ管理 VLAN を使用できます。

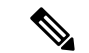

Cisco VIC の特性は、同じ物理ポートから複数の vNICs から切り離されているため、同じホス ト上で実行されているインターフェイスまたはサービスに L2 で通信するために、 vswitch-hx-vm-network上でゲストVMトラフィックを設定することはできません。a)別のVLAN を使用し L3 ルーティングを実行するか、b) 管理インターフェイスへのアクセスが必要なゲス ト VM が vswitch-hx-inband-mgmt vSwitch に配置されていることを推奨します。一般に、 vm-network vSwitch を除き、ゲスト VM を HyperFlex で設定された vSwitches のいずれにも配置 しないでください。使用例としては、いずれかのノードで vCenter を実行する必要があり、実 行している ESXi ホストを管理するための接続が必要な場合などがあります。この場合は、上 記の推奨事項のいずれかを使用して、接続が中断されないようにします。 (注)